**آموزش بهینه سازی اقتصادی و تولیدی در نرم افزار اسپن هایسیس به وسیله شبیه سازی جداسازی** THF **و تولوئن و بهینه سازی درصد خلوص آنها**

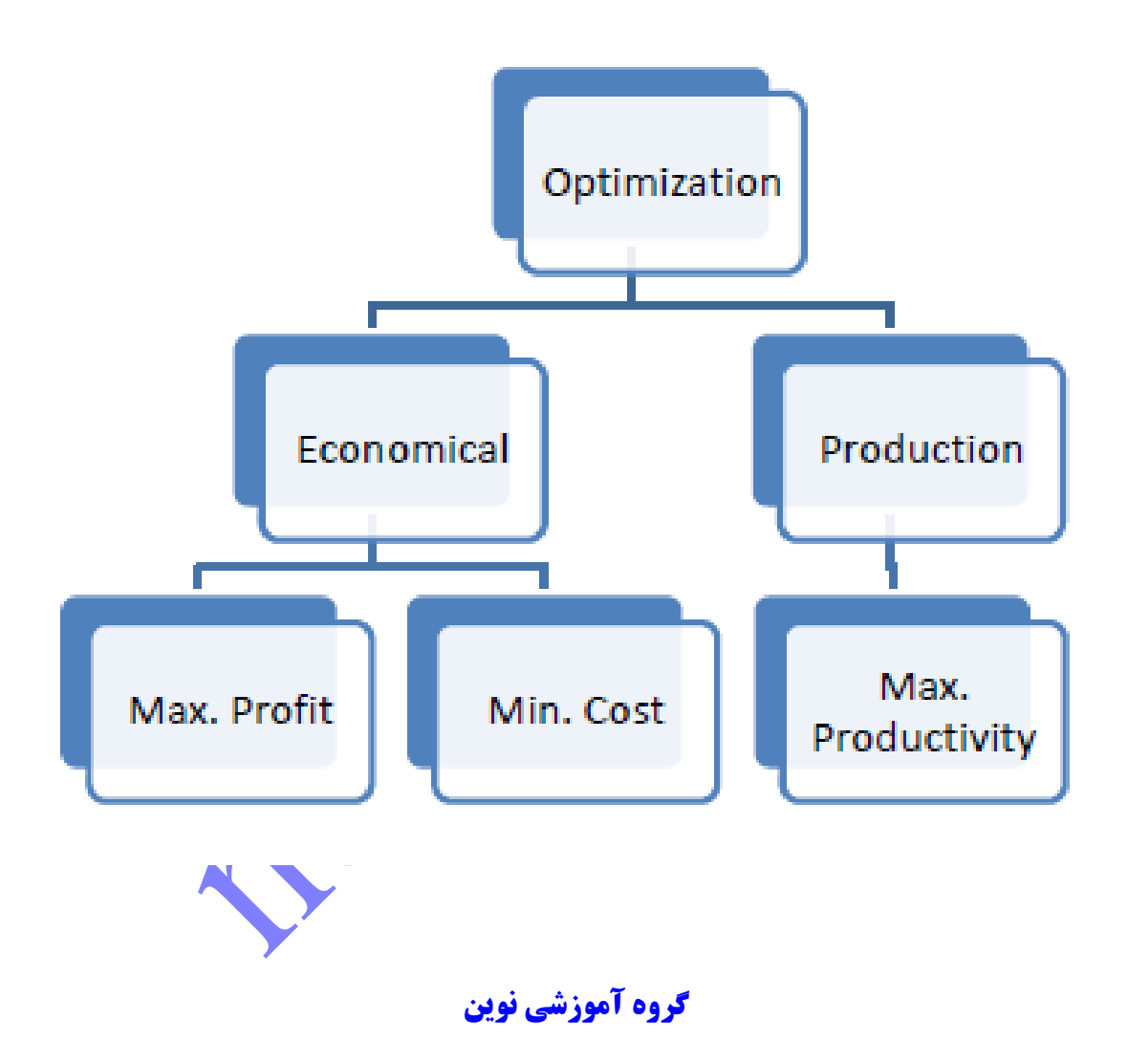

در این آموزش یک ستون تقطیر ساده برای جداسازی تتراهیدروفوران )Tetrahydrofuran )یا THF از تولوئن )Toluene )شبیه سازی شده است. هدف از این آموزش تعیین مشخصه های محصوالت است به طوری که در آمد ماکزیمم گرد. یک ابزار خاص در نرم افزار HYSYS، ,Optimizer، برای این هدف مورد استفاده قرار خواهد گرفت تا شرایط عملکردی بهینه را پیدا کند.

نرم افزار HYSYS شامل ابزار اضافی برای مدلسازی و تصمیم گیری است که میتواند برای بهبود قابلیت ساتفاده از نرم افزار مورد استفاده قرار گیرد. در این مدل، شما از ابزار بهینه سازی نرم افزار HYSYS استفاده می کنید. که در این نرم افزار برای بررسی گلوگاه های طراحی و بهینه سازی ستون ها مورد استفاده قرار میگیرد.

## **اهداف آموزش**

شما در این بخش یاد میگیرید<mark>:</mark>

- استفاده از ابزار Optimizer برای بهینه سازی فلوشیت ها.
	- استفاده از صفحه گسترده برای انجام محاسبات.

### **مثال:**

یک ترکیب hr/kg 3700 از تتراهیدروفوران و تولوئن )THF 44% جرمی( در دمای °C 01 و فشار KPa 041 می خواهد در برج تقطیر به گونه ای از هم جدا گردد تا THF با درصد خلوص جرمی %99/5 و تولوئن با درصد خلوص جرمی ۹۴٪ بدست آید (THF جزء فرار تری است).

**نکته:** در این مساله از پکیج سیال Wilson استفاده کنید.

#### **مشخصات ستون به صورت زیر هستند:**

- فشار کندانسور و ریبویلر به ترتیب KPa 011 و KPa 011 هستند.
	- کندانسور در شرایط **condensation total** کار می کند.
		- تعداد مراحل یا استیج ها در برج برابر 01 است.
			- تغذیه از 5 امین سینی صورت می گیرد.

موارد زیر را محاسبه کنید:

نسبت رفالکس و نرخ تقطیر را تحت شرایط خاص تعیین کنید.

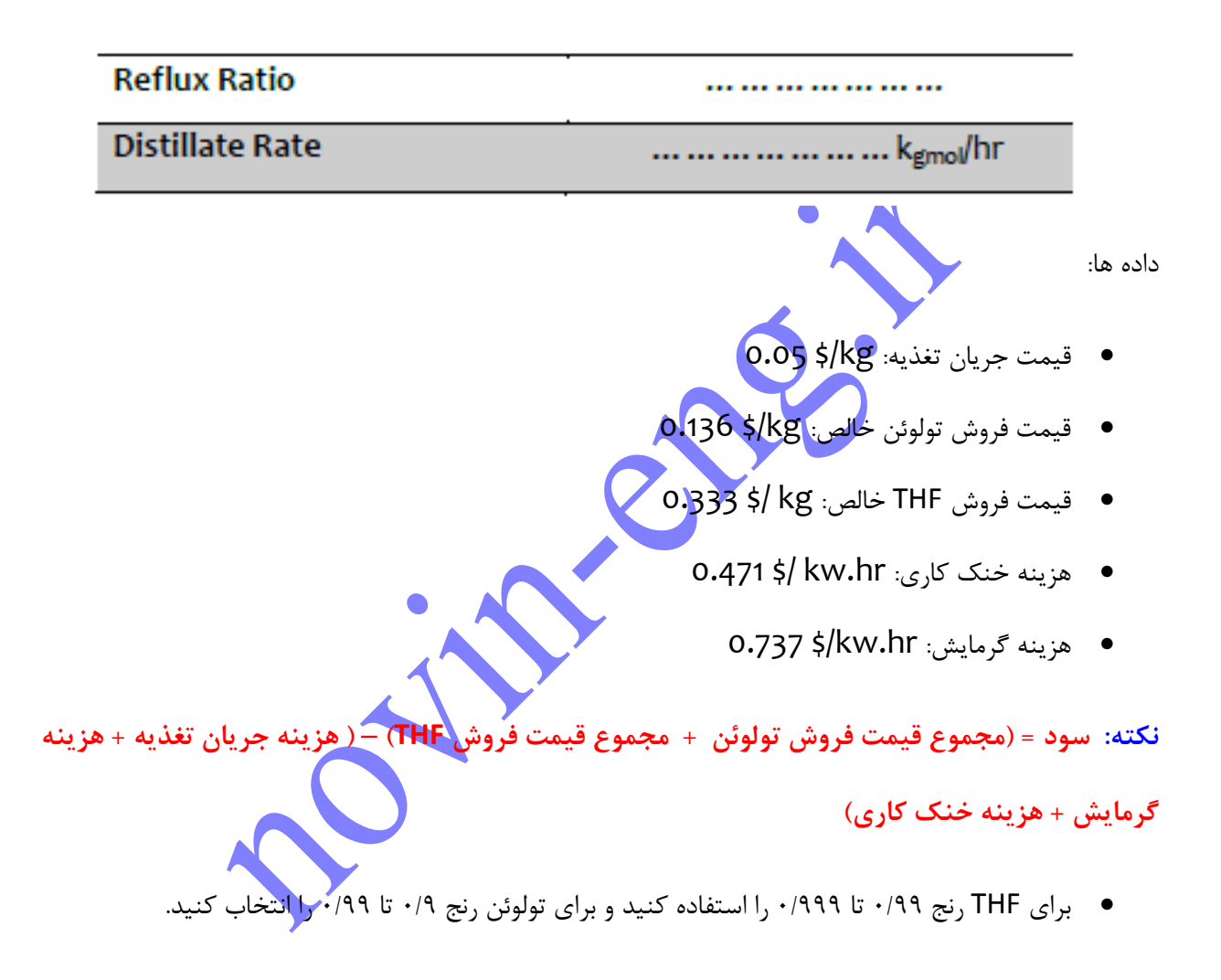

برای شروع برنامه، از منوی Start به صورت زیر عمل کنید:

All Programs >> Aspen Tech >> Process Modeling V8.x >> Aspen HYSYS >> Aspen **HYSYS** 

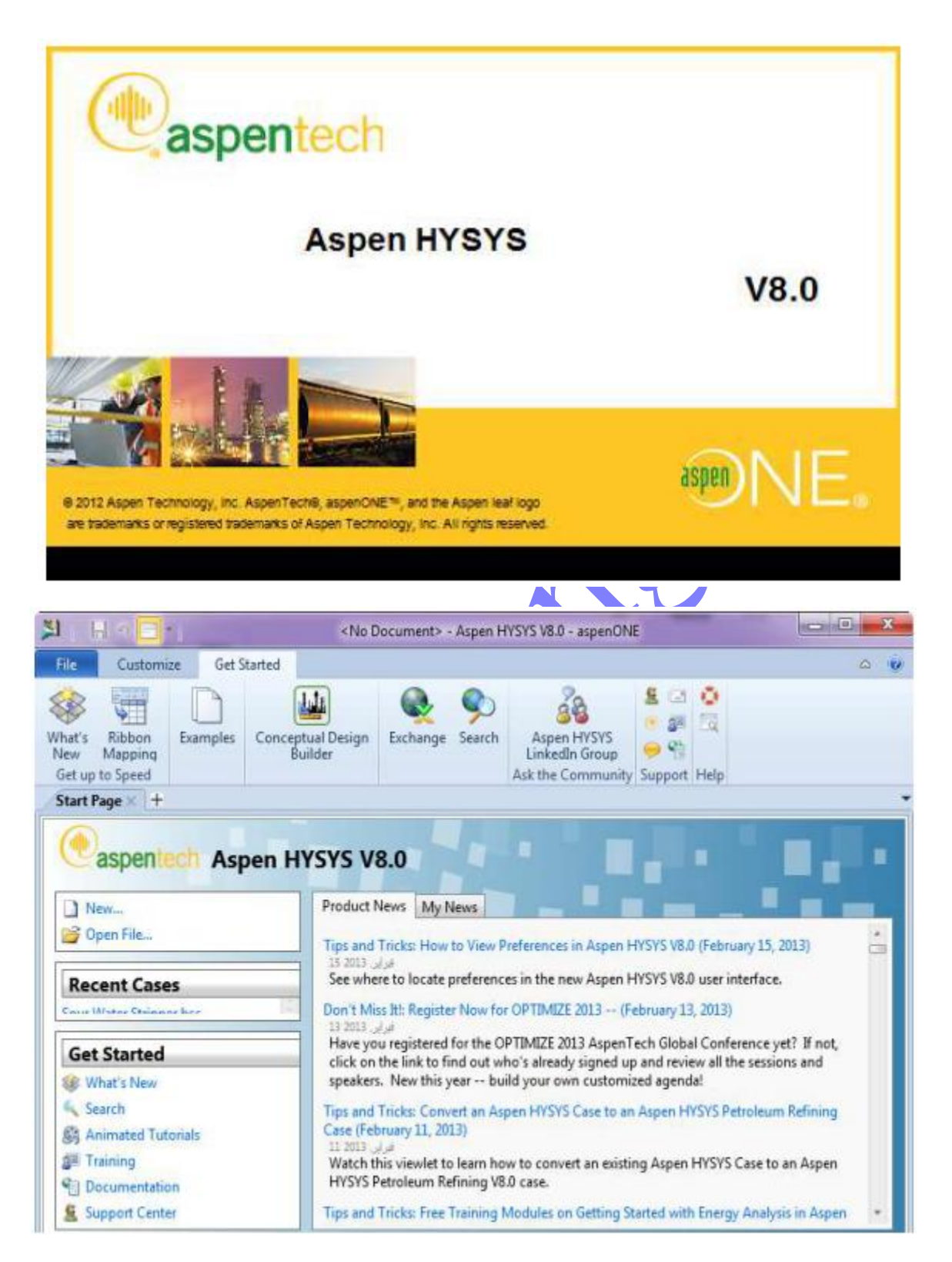

-0 در ابتدا کیس جدید را آغاز کنید:

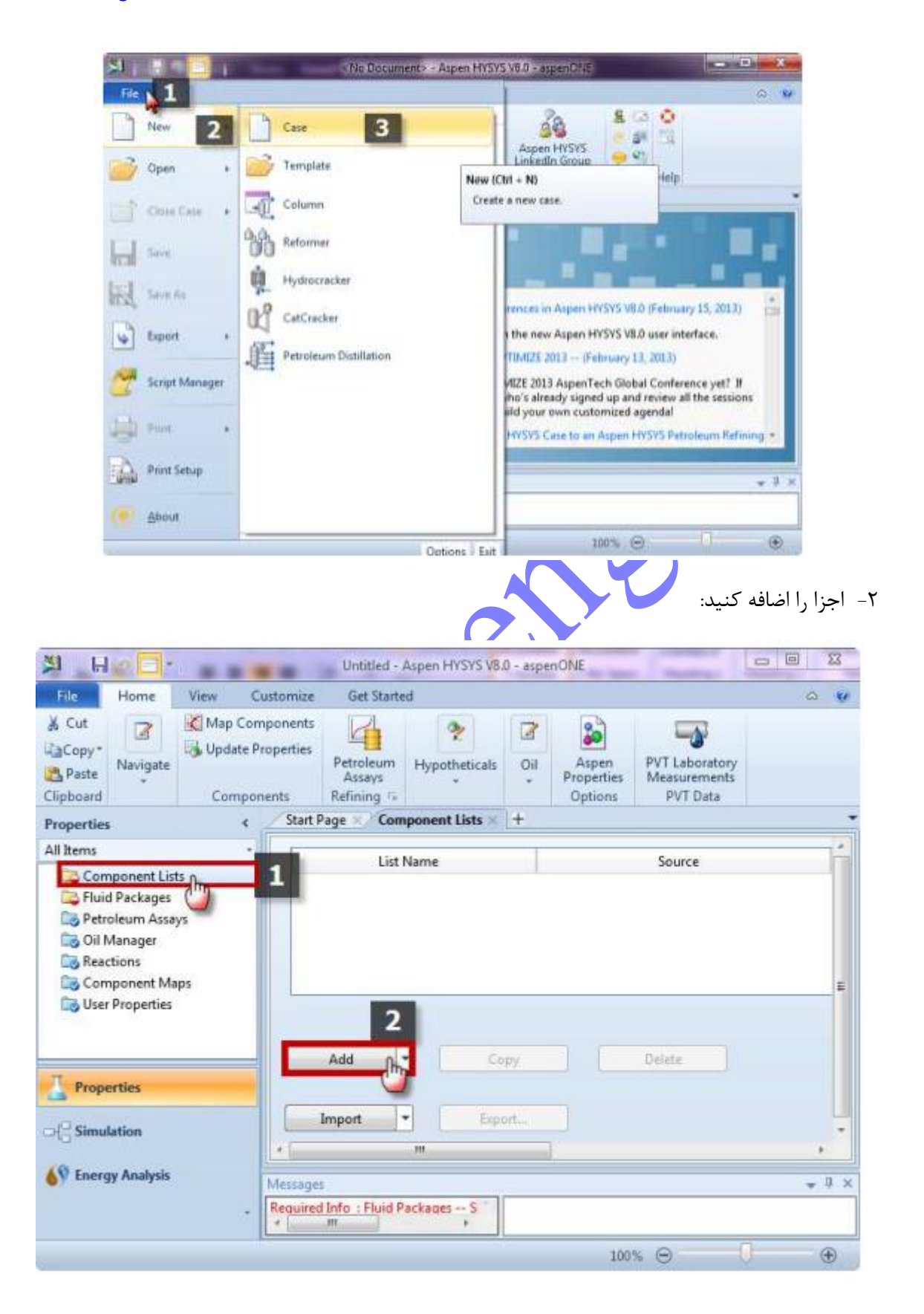

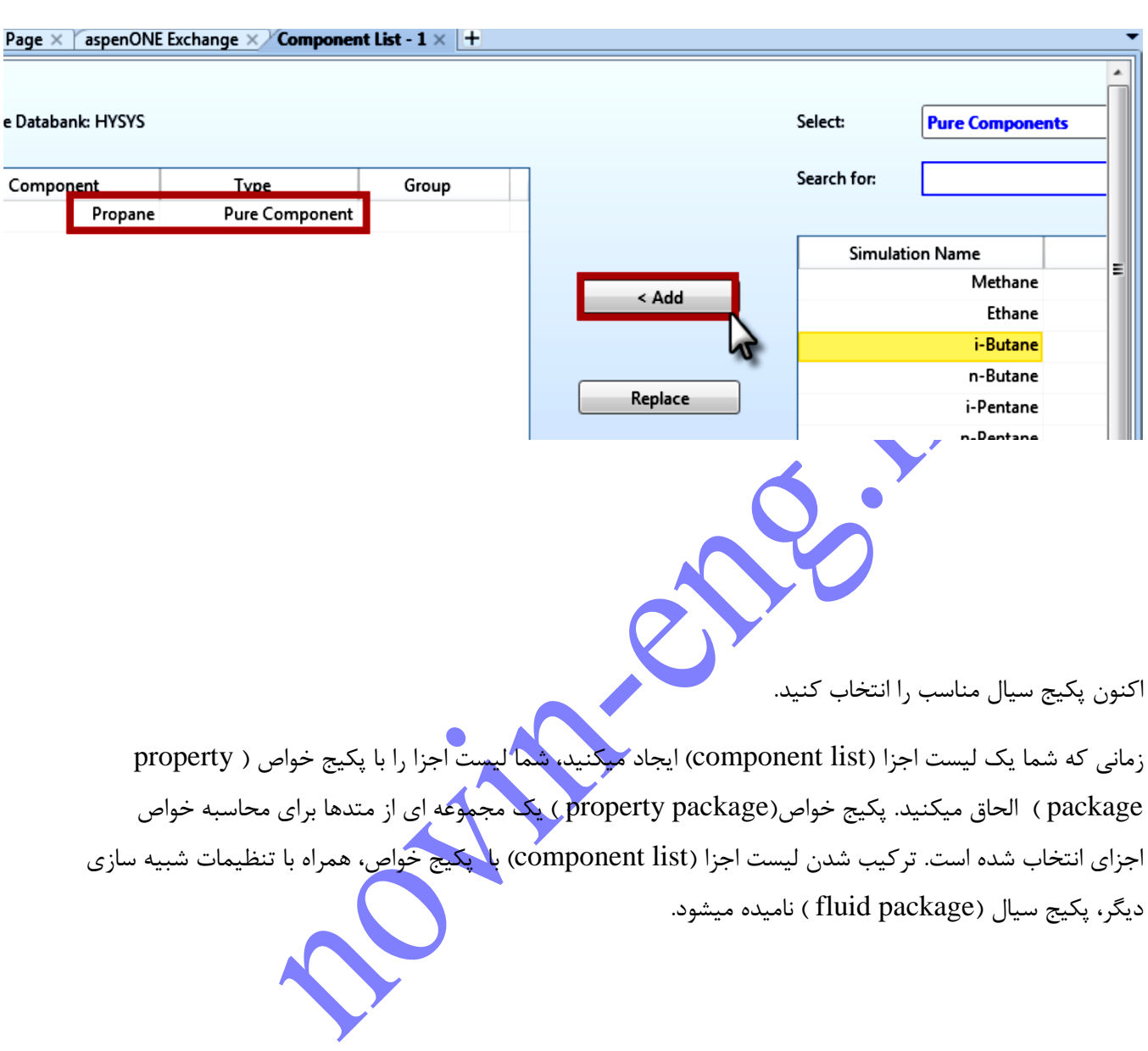

-1 اجزای سیستم را از بانک داده ها انتخاب کنید:

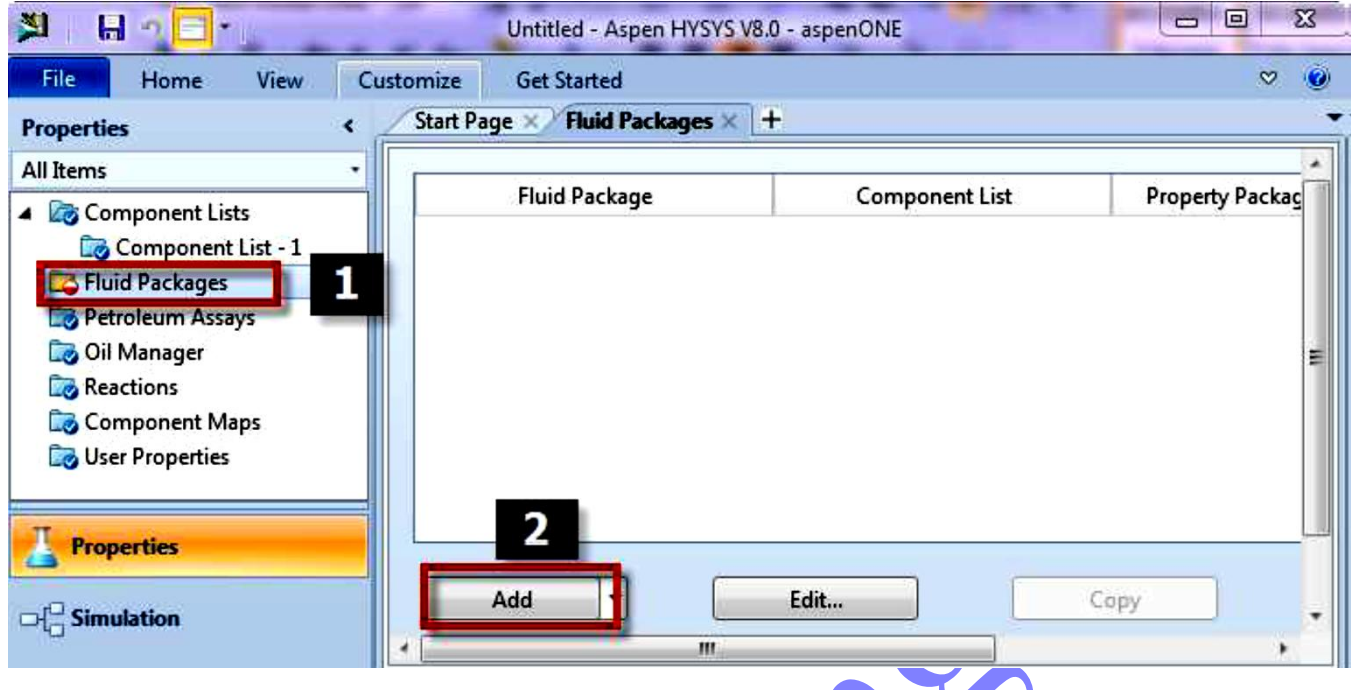

پکیج خواص موجود در نرم افزار HYSYS ، پیش بینی های دقیقی را از خواص ترمودینامیکی، فیزیکی و خواص انتقالی برای سیالات هیدروکربنی، غیر هیدروکربنی، سیالات پتروشیمی و شیمیایی ارائه میدهد.

دیتابیس این نرم افزار شامل بیش از ۱۵۰۰ نوع مختلف از انوا<mark>ع اجزا می</mark> باشد و همچنین شامل بیش از ۱۶۰۰۰ ضریب مختلف می باشد.

در دیتابیس نرم افزار HYSYS حدود 11 پکیج خواص وجود دارد. اکنون سوال این است که چگونه پکیج سیال مناسب را انتخاب کنیم؟ ما میتوانیم پکیج مناسب را به صورت زیر انتخاب کنیم:

> -0 نوع فرآیند/کاربرد -2 رنج دما و فشار کاری

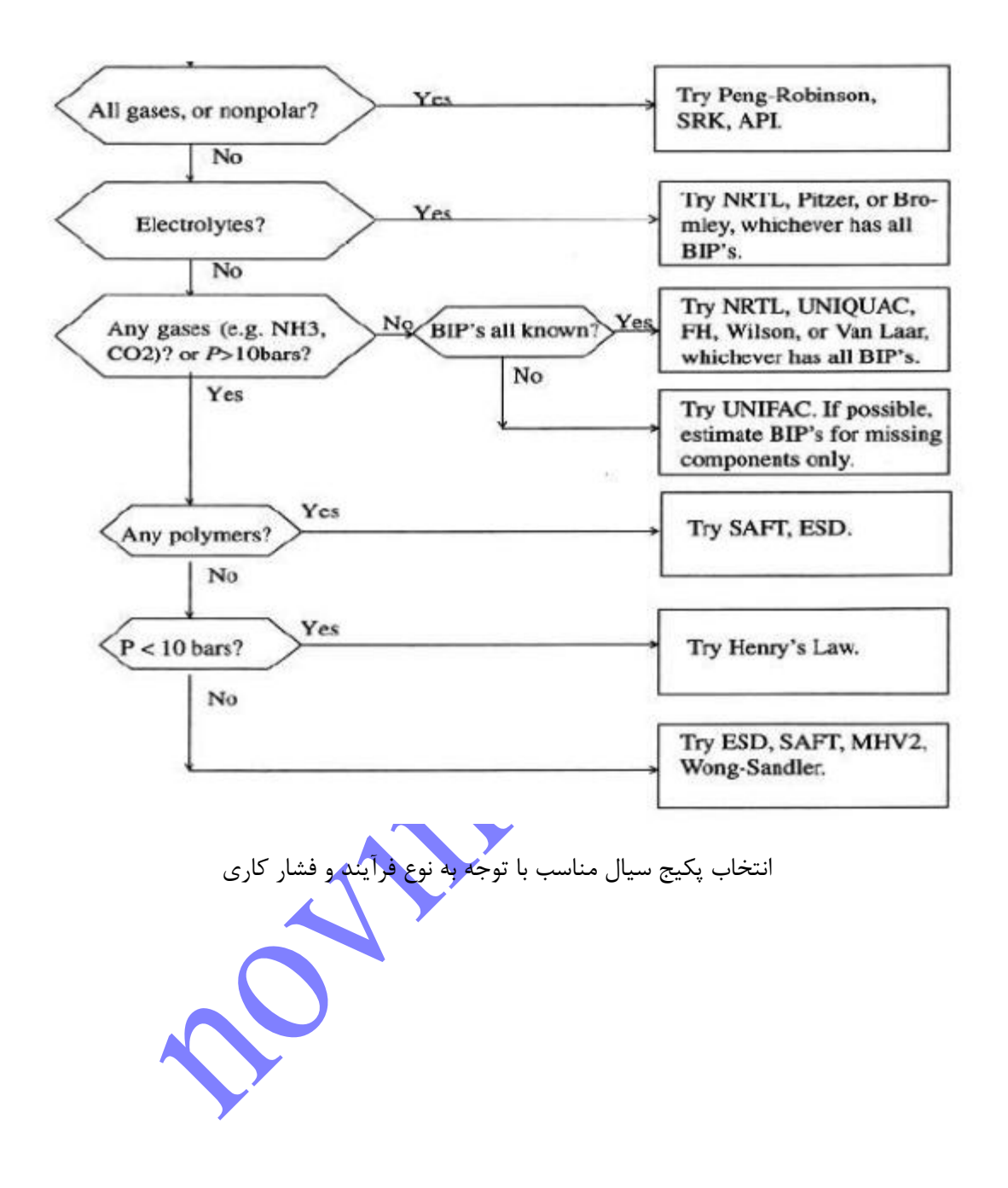

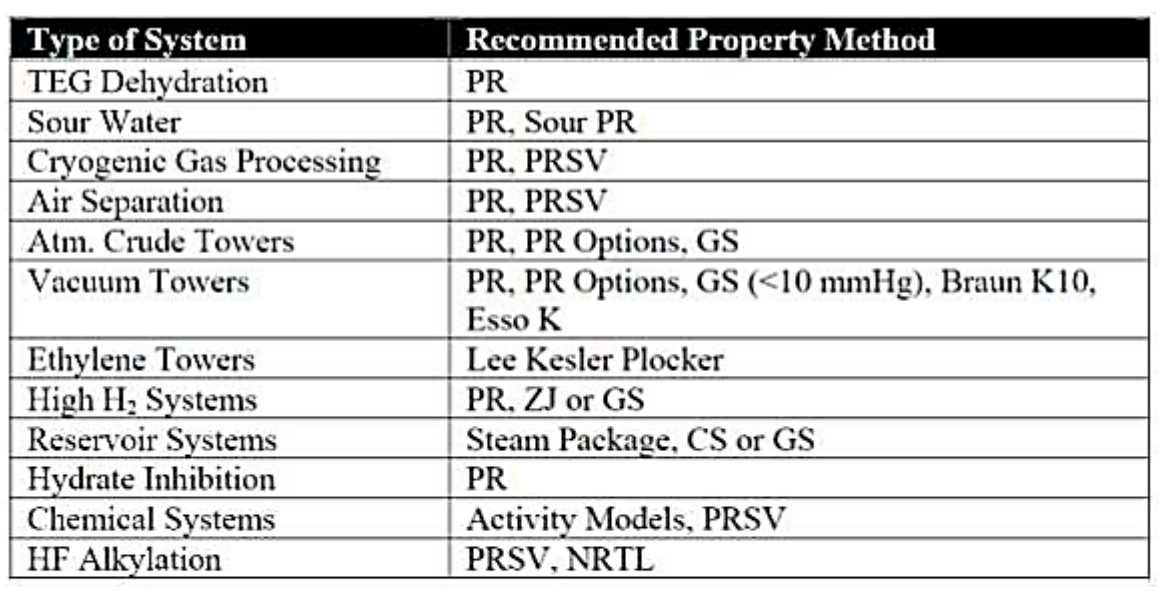

# انتخاب نوع Method Property با توجه به نوع سیستم

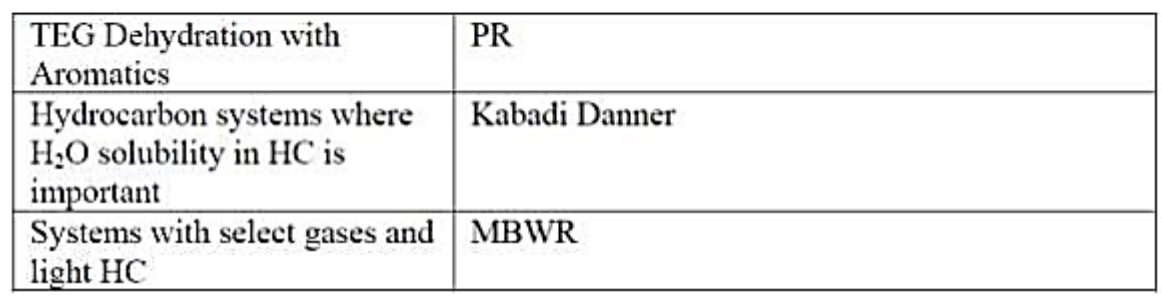

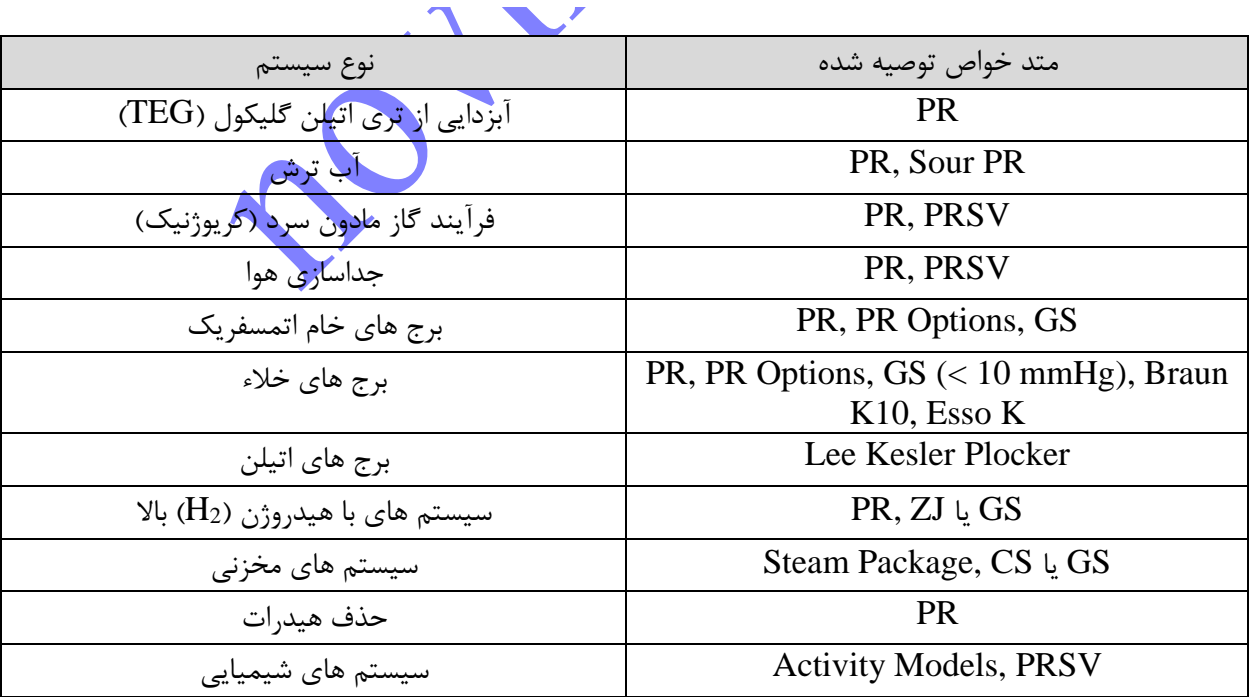

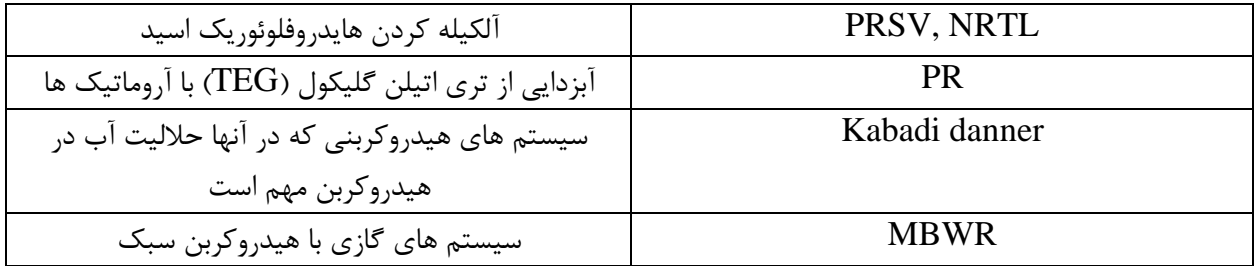

نرم افزار اسپن هایسیس شامل یک ابزار کمکی میشود که به شما در انتخاب پکیج سیال مناسب کمک میکند. که Assistant Method نامیده میشود:

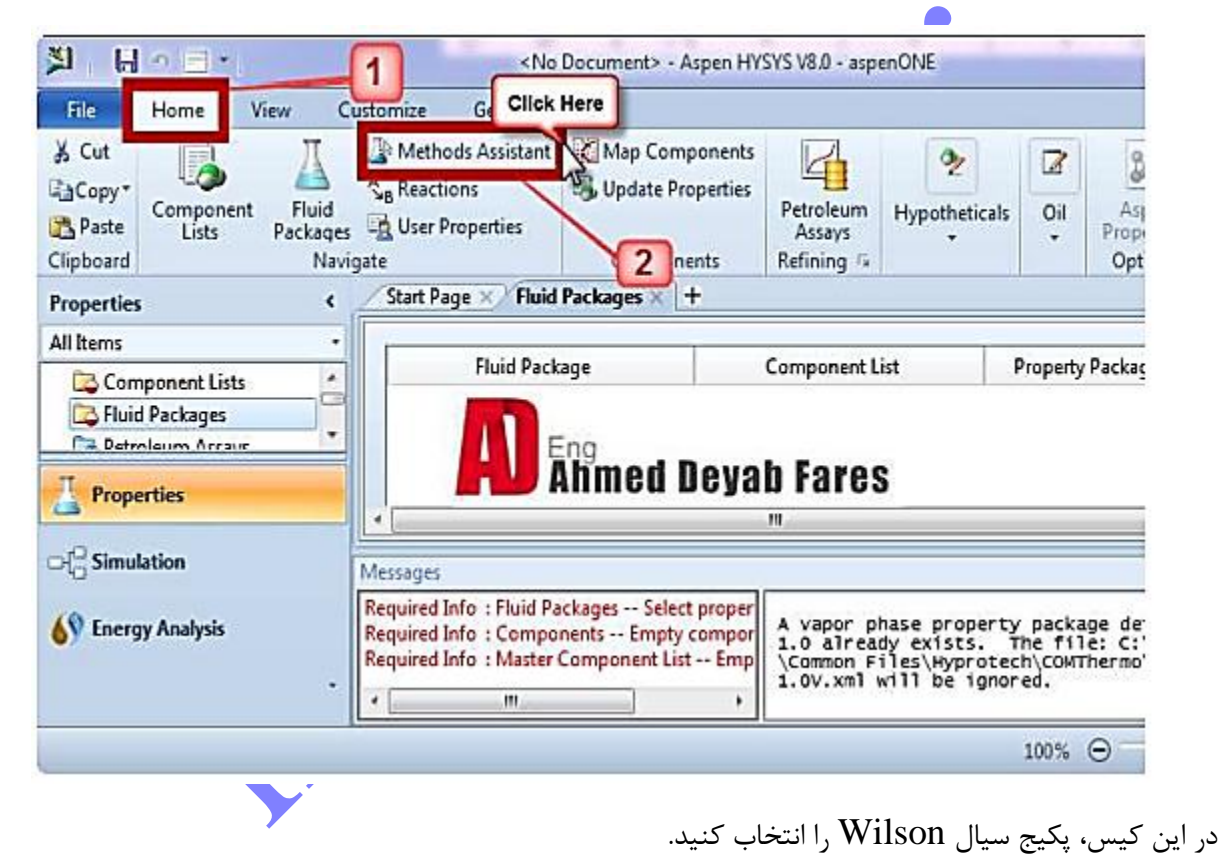

#### www.novin-eng.ir

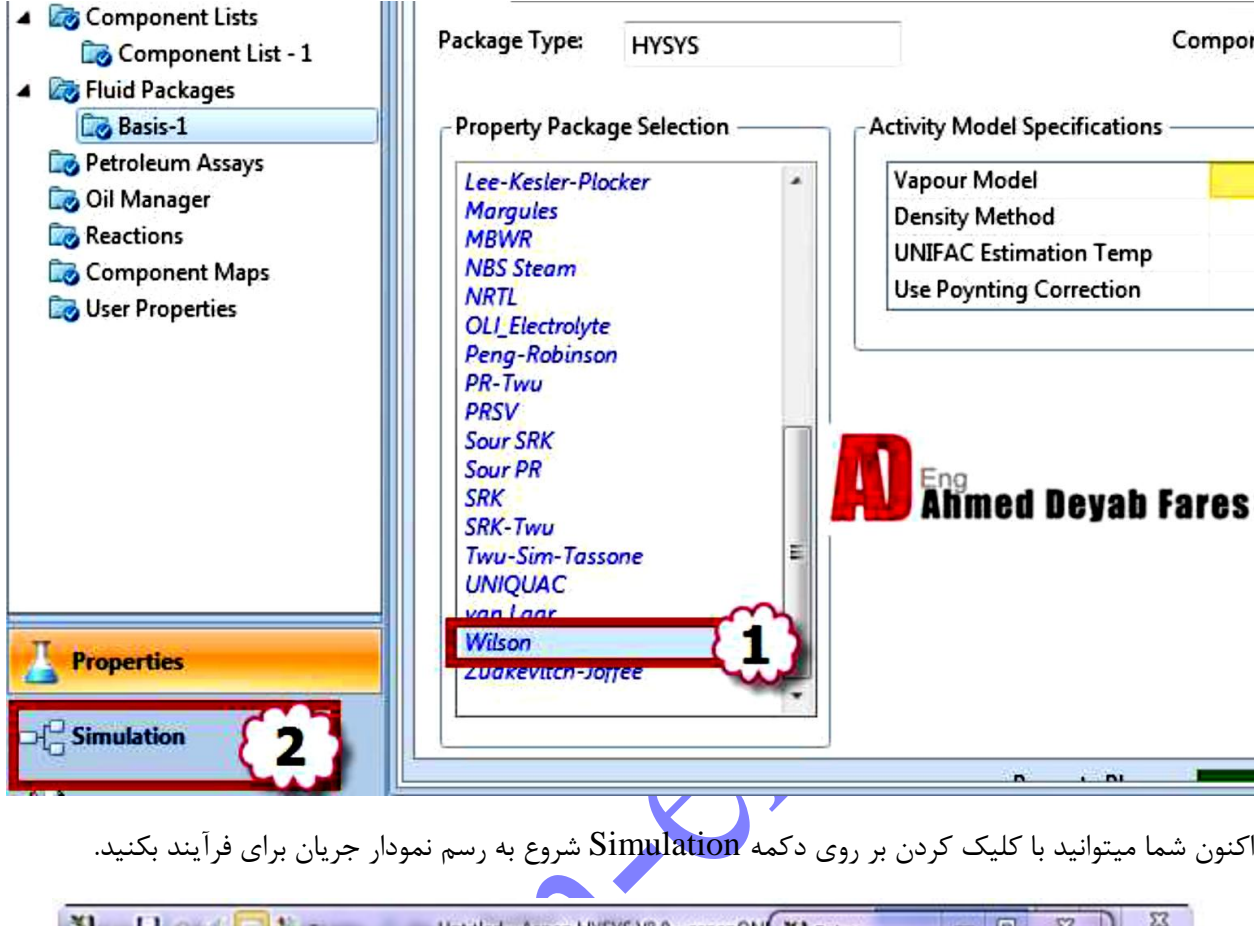

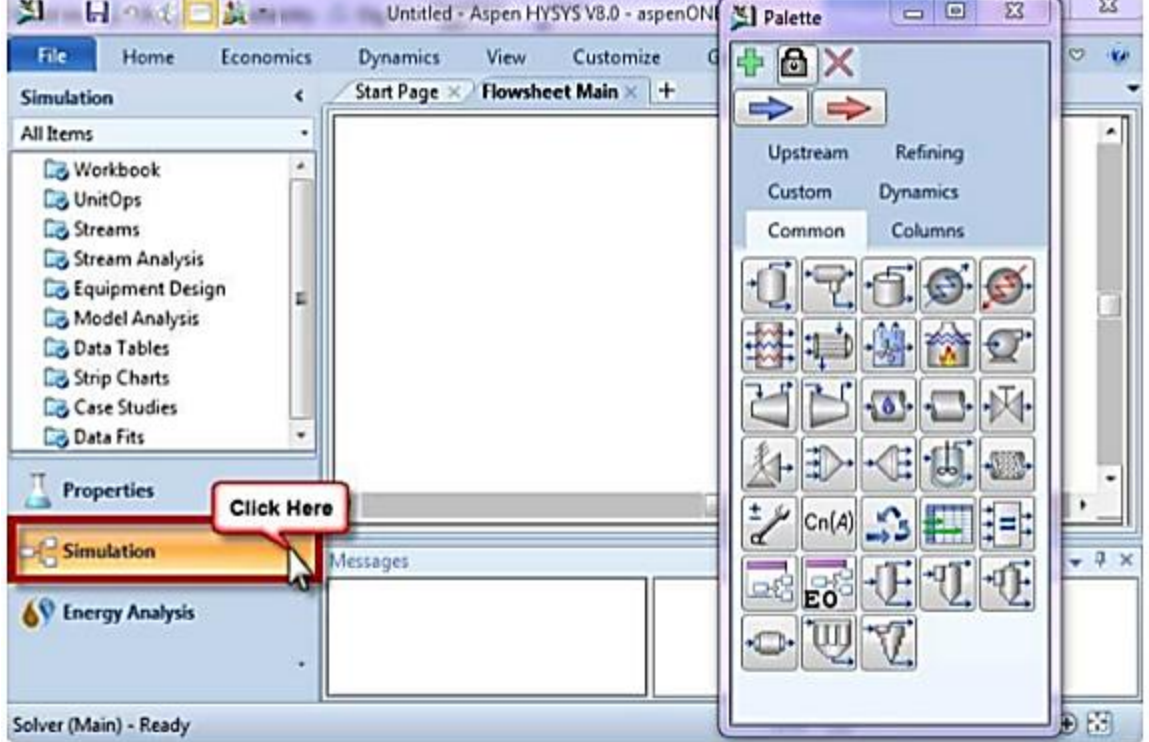

اکنون یک Stream Material را برای تعریف ترکیبات و شرایط جریان تغذیه اضافه کنید.

از منوی palette (پالت):

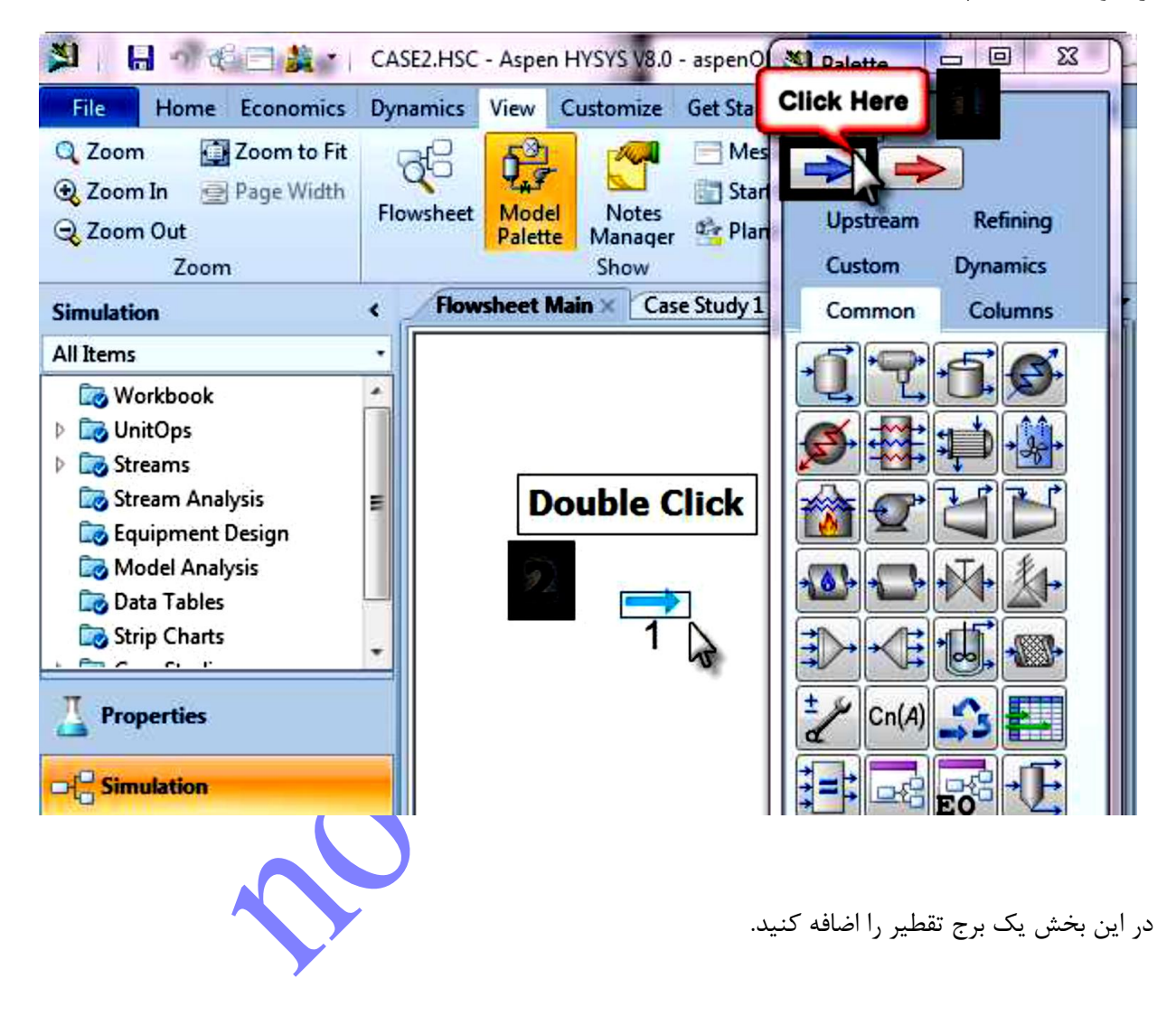

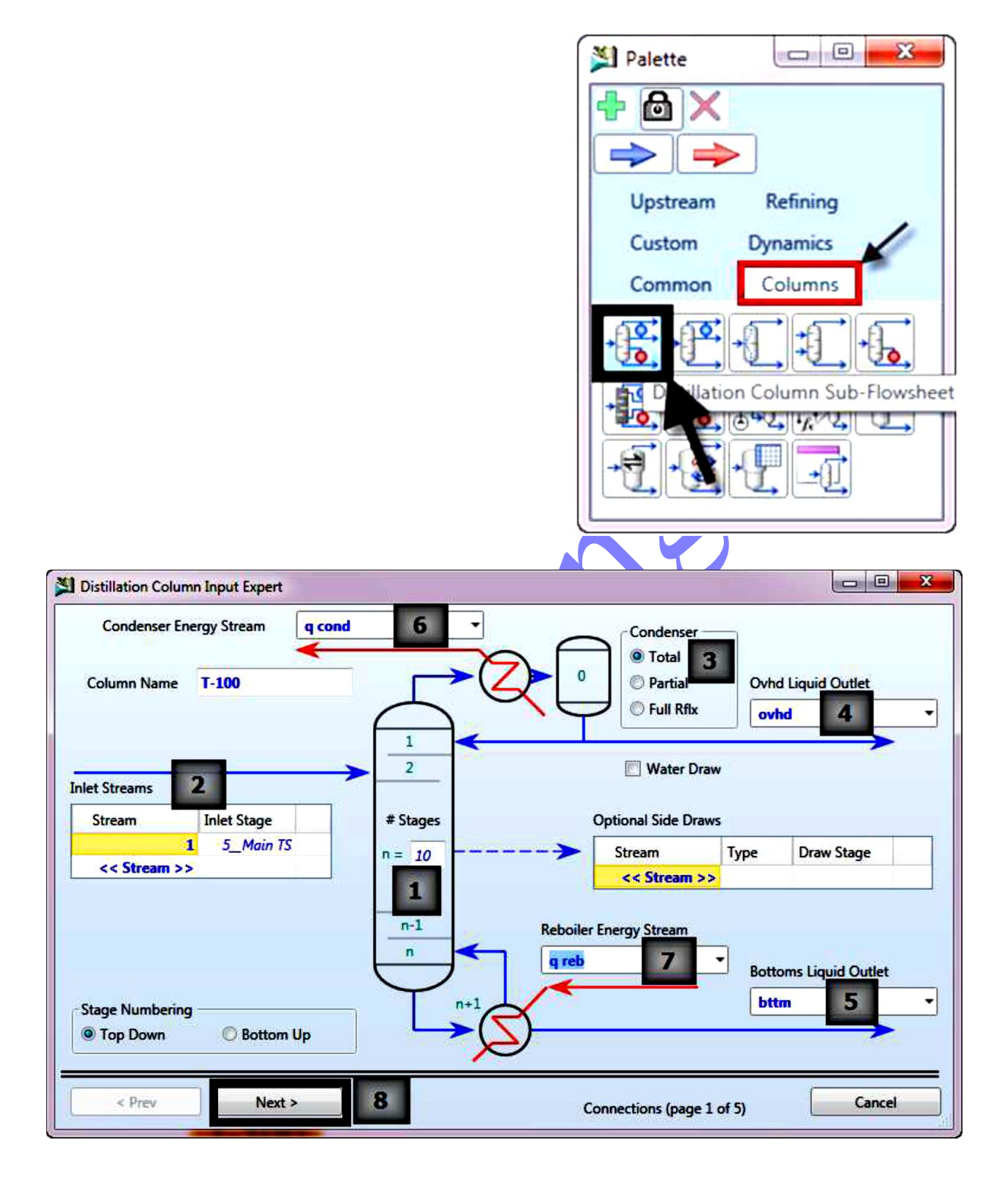